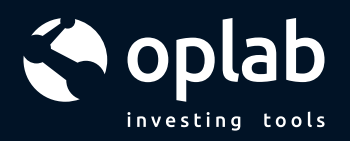

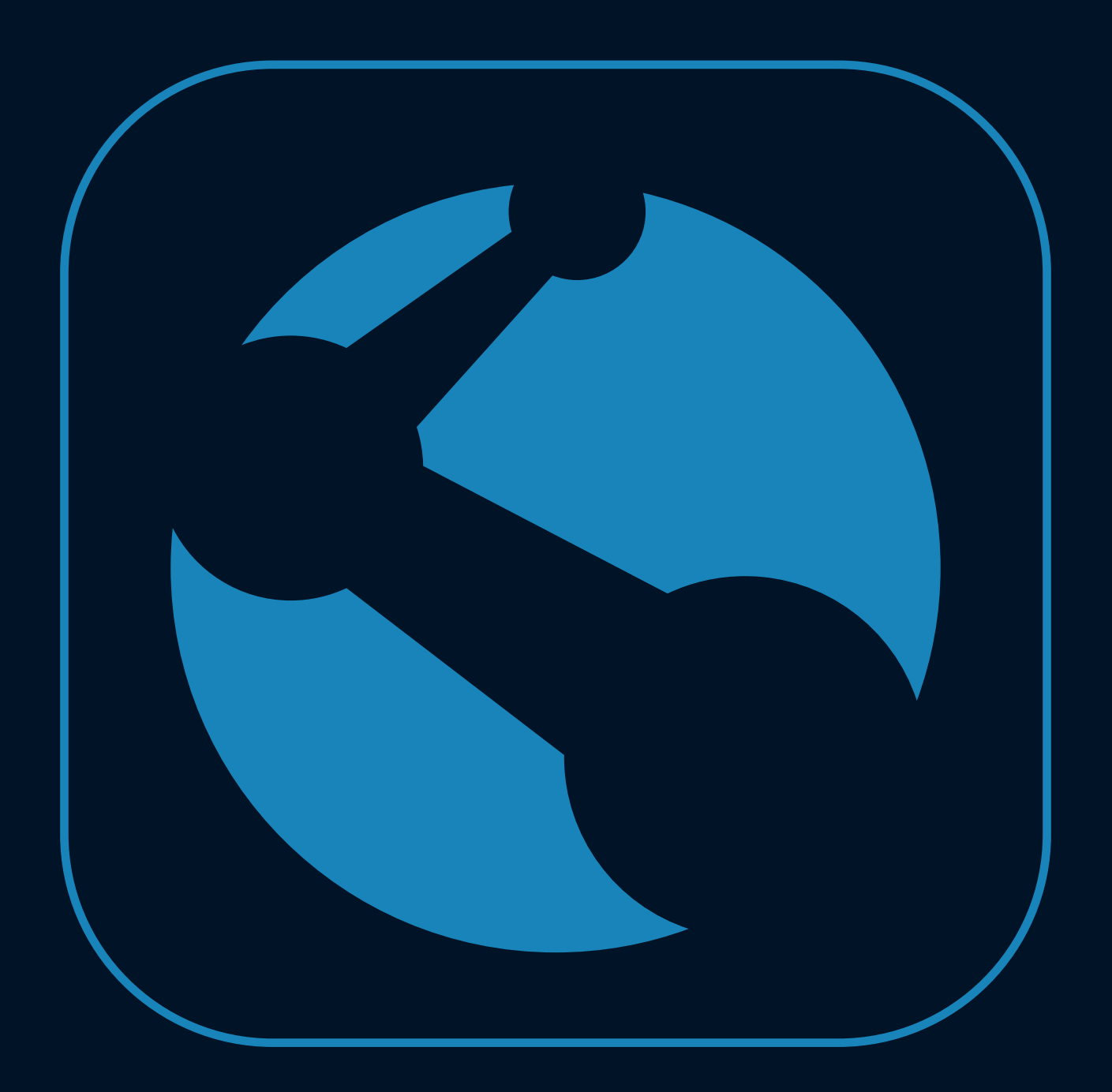

## **MANUAL DO ROBÔ OPLAB**

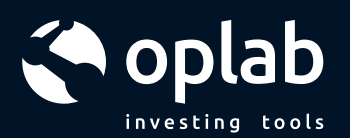

## **SUMÁRIO**

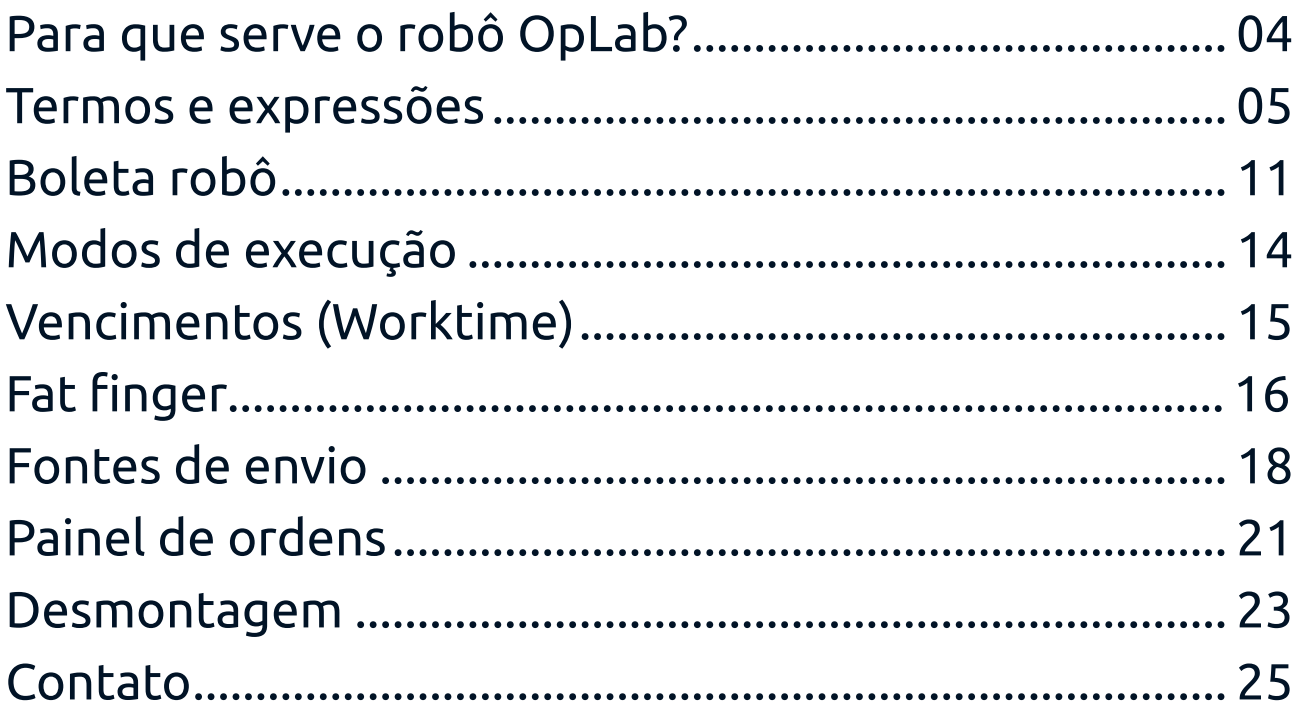

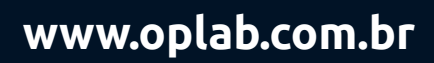

 $\sigma$ 

# **MANUAL DO ROBÔ OPLAB**

**Sistema automatizado de envio de ordens para execução de spreads financeiros.**

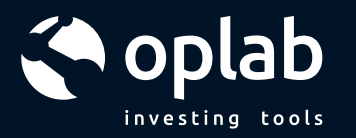

## **PRA QUE SERVE O ROBÔ OPLAB?**

 Os investidores de opções podem passar por alguns apuros na hora de montar suas estratégias.

 Geralmente estruturas com duas ou mais "pernas" podem ser complicadas na hora de executar.

Visando diminuir os riscos operacionais e aumentar a eficiência na execução de operações estruturadas, o robô automatiza o processo de envio de ordens montando aos poucos as posições para atingir com a maior precisão possível o spread desejado pelo investidor.

 A boleta robô é inteligente e possui 2 modos de execução predefinidos, fáceis de configurar para que o investidor possa priorizar a maior segurança ou a maior performance das montagens. Ao enviar os dados da estrutura, o sistema já entende quais as melhores decisões de divisão de lote (quantidades), como tratar execuções parciais, entre outras ações que irá tomar à medida que os preços se movimentam ou que as condições de mercado mudem.

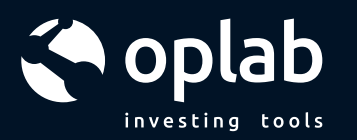

#### **VAMOS COMBINAR ALGUNS TERMOS E EXPRESSÕES UTILIZADAS NA FERRAMENTA**

Para aproveitar ao máximo os recursos que o Robô OpLab oferece reservamos esse espaço inicial para descrever alguns termos que irão ser usados ao longo do manual. Pode ser que você já tenha ouvido algum deles em outros lugares, mesmo assim é bom dar uma olhada para conferir se estamos falando dos mesmos conceitos.

**BOOK DE OFERTAS:** lugar onde podem ser visualizadas as intenções ou ordens de compra que ficam na esquerda enquanto que as intenções ou ordens de venda ficam do lado direito para um determinado ativo.

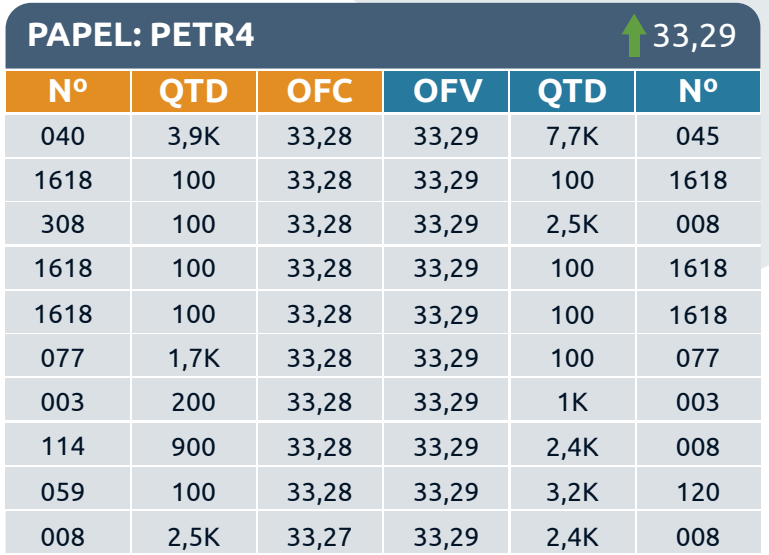

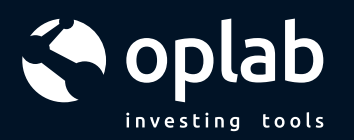

 **OFERTA DE COMPRA OU BID:** são as ofertas de compra de um determinado ativo.

 **OFERTA DE VENDA OU ASK:** são as ofertas de venda de um determinado ativo.

 **PROFUNDIDADE DE BOOK:** as ofertas podem estar no primeiro nível de preços, que é o primeiro preço disponível de negociação tanto para compra como para venda, ou podem estar em preços que só serão executados caso o mercado saia da condição atual, ou seja, suba ou caia. A cada contagem na hierarquia de ordens o nível de preço é um indexador a mais na profundidade.

 Por exemplo, um book de ofertas onde a primeira ordem de compra está a R\$30,00 e a segunda ordem disponível está a R\$29,80, essa última recebe o indexador de profundidade 2, enquanto a primeira o indexador 1. O inverso se aplica às ofertas de venda.

 **TOB (TOP OF BOOK):** conhecidas como ordens topo de book. São as ordens disponíveis no primeiro nível do book, ou seja, na profundidade 1.

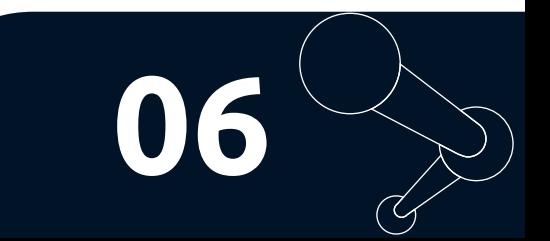

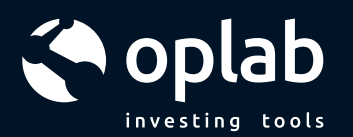

 **SPREAD DESEJADO:** ao montar uma posição com mais de uma perna, a quantidade de cada posição multiplicada pelo preço resulta em um valor financeiro. A soma do financeiro de todas as posições forma o que chamamos de Spread Financeiro Total. O Spread Desejado indica qual o valor máximo que o investidor deseja pagar ou o valor mínimo que deseja receber por uma operação.

 **PPSS (PREÇO PARA SATISFAZER SPREAD):** para atingir o Spread Desejado, cada perna deve ser executada a um preço que ao final da contabilização financeira seja o suficiente para satisfazer o Spread Desejado. Em uma trava de alta com Call, por exemplo, vamos supor a seguinte situação:

 Estamos comprando 1.000 opções do Ativo "A" e vendendo 1.000 do Ativo "B" e buscamos pagar no máximo R\$600 pela operação:

> *Financeiro "A" -> +1.000 \* Preço "A" Financeiro "B" -> -1.000 \* Preço "B"*

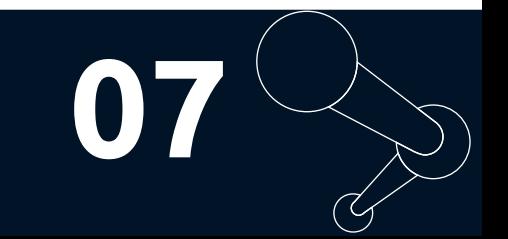

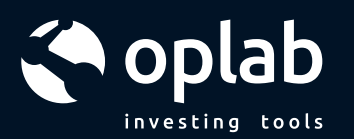

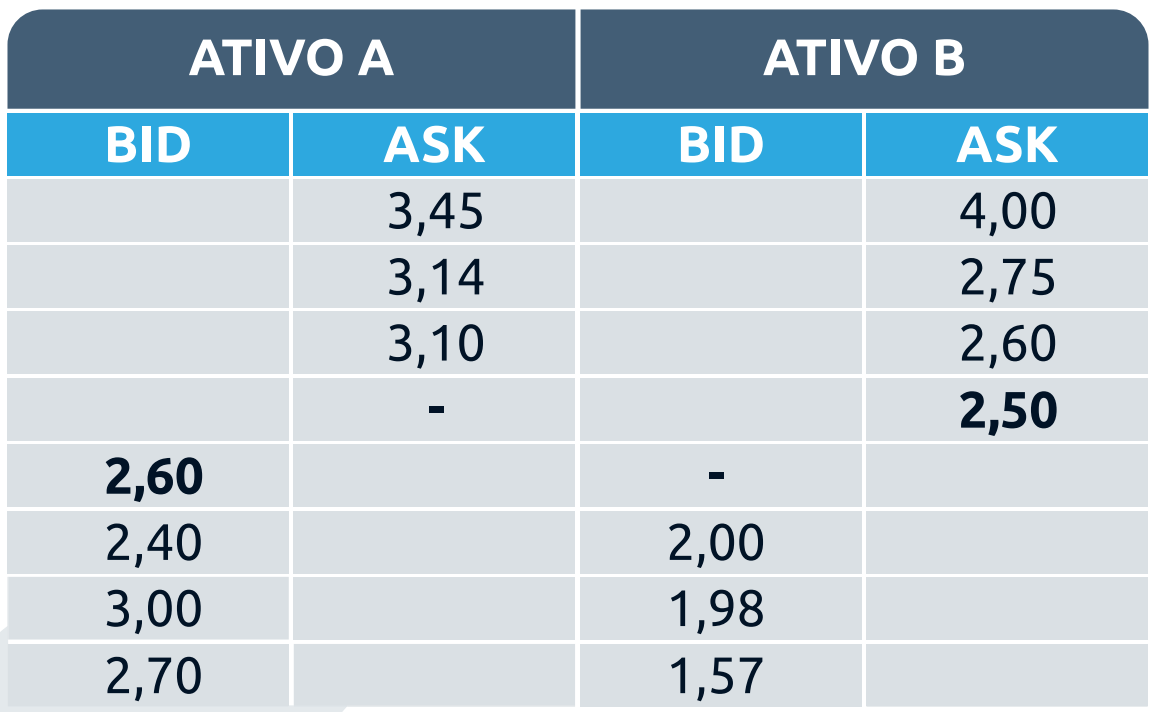

Com o book acima de exemplo podemos ver que caso a compra do Ativo "A" fosse feita a 2,60, teríamos como vender imediatamente o Ativo "B" a 2,00, pois tem oferta de compra disponível. Nesse caso dizemos que temos a contraordem disponível a mercado, e o spread resultante seria:

> *Financeiro "A" -> +1.000 \* 2,60 = +2600 Financeiro "B" -> -1.000 \* 2,00 = -2000*

Spread Financeiro Total = R\$600, igual ao Spread Desejado de início.

**www.oplab.com.br**

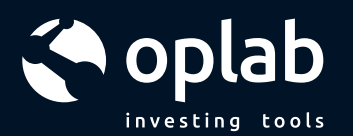

O PPSS é o preço que o robô pode pescar, ou seja, deixar uma ordem pendurada no book de ofertas que ao caso de o mercado agredir essa ordem, o robô tenha como dar uma contraordem imediatamente a mercado em todas as outras pernas, comprando ou vendendo o que for necessário, e mesmo assim satisfazer o spread Desejado do início.

Isso vale para todas as pernas de uma montagem e cada uma tem seu PPSS que monitora constantemente todas as outras pontas.

**PESCARIA:** lote (quantidade) que o robô irá apregoar caso exista condição para o PPSS. Como já mencionado, o sistema atua de forma inteligente calculando a melhor divisão para apregoar no book de ofertas.

**MELHOR OFERTA / A MERCADO:** Existe uma diferença entre a oferta de compra e a oferta de venda dos ativos, essa variação pode ser de R\$0,01 e chegar até muito mais que isso. Ao agredir o preço comprando diretamente de uma oferta de venda (Ask) no book de ofertas, dizemos que essa ordem foi "a mercado". Foi enviada e executada no preço disponível que o mercado estava oferecendo. Na maioria dos casos é o negócio mais caro do momento, apesar de ser o que mais garante a total execução das ordens.

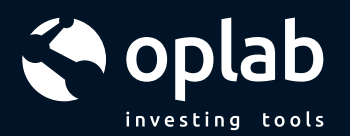

 Imagine que nesse mesmo caso, exista uma diferença de R\$0,50 entre o Bid e o Ask. Ao invés de agredir o book, você decide colocar a ordem no meio desse spread, a R\$0,10 abaixo do melhor preço de venda.

 Com isso, você tem a oportunidade de ser a melhor oferta de compra, e ainda economizar R\$0,10 caso consiga executar essa ordem. Mas veja que ao escolher economizar em uma ordem, não há garantias de que haverá execução da mesma, o que nos leva a um paradoxo entre "melhor performance" e "garantia de execução" das ordens. Afinal, não adianta apregoar em um preço muito bom, mas não conseguir nunca efetivar. "Melhor oferta" é o caso em que teoricamente executaríamos todas as ordens pelo seu melhor preço: as compras no valor do Bid e as vendas nos respectivos Ask, o que é bem difícil de acontecer.

 **ENCILHAMENTO:** acontece quando o robô fica "despernado" em relação a quantidade de lotes desejada em cada ponta. Devido às altas variações dos mercados e também dos agentes atuantes, pode acontecer do robô não ter tempo ou lote o suficiente para executar de forma total ou parcial as ordens no apregoamento.

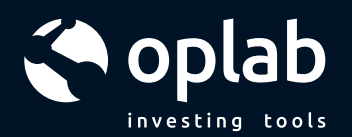

 Pensando nisso, os modos de execução foram preparados para resolver esse tipo de situação com uma série de regras que buscam a maior performance possível ou priorizam a segurança em não ficar vendido a descoberto.

## **BOLETA ROBÔ**

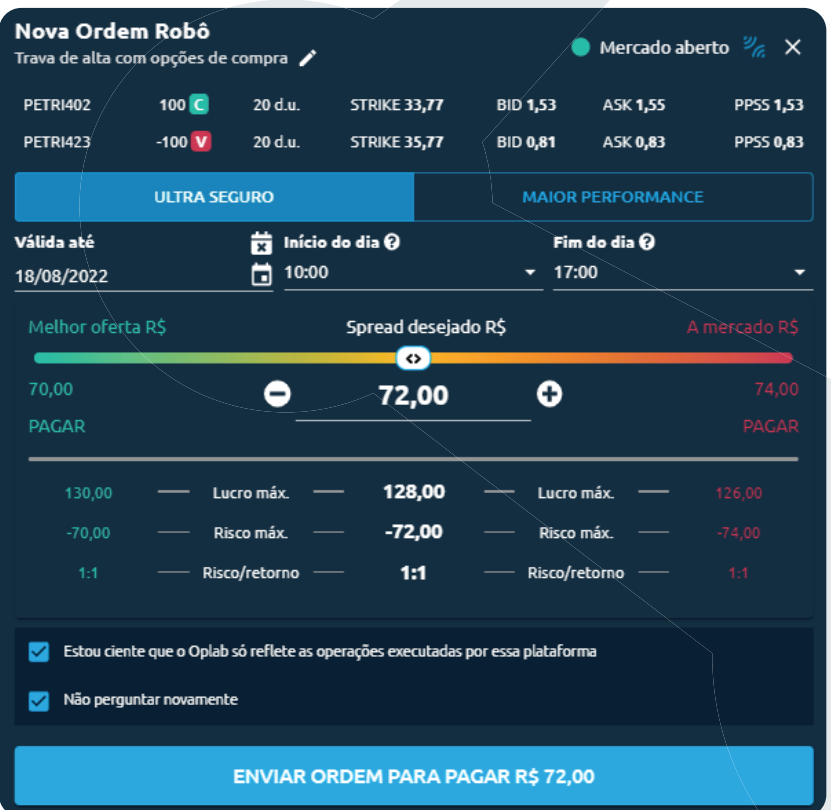

Muitos erros operacionais acontecem porque digitamos algo errado ou invertemos o sentido de alguma ordem, podendo ocasionar perdas significativas na operação.

Além disso, para evitar que haja um encilhamento com uma quantidade significativa da posição, o recomendável é

**11**

dividir o lote total em frações com base no tamanho do lote padrão do ativo negociado.

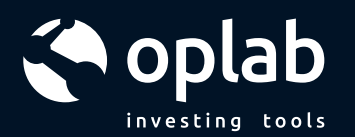

A boleta Robô está preparada para cuidar de todas essas questões, pois o envio de uma posição estruturada começa um pouco antes ainda.

O jeito mais simples para montar uma estratégia é pela "Tela de Análise". Na grade você pode selecionar até 4 pernas entre opções de diferentes vencimentos e ativo objeto.

Com isso, pode-se ajustar o valor de cada perna, a quantidade e analisar com cuidado o gráfico de payoff formado. Entender a relação de risco máximo e ganho máximo também podem ser acompanhados em todos os momentos do processo.

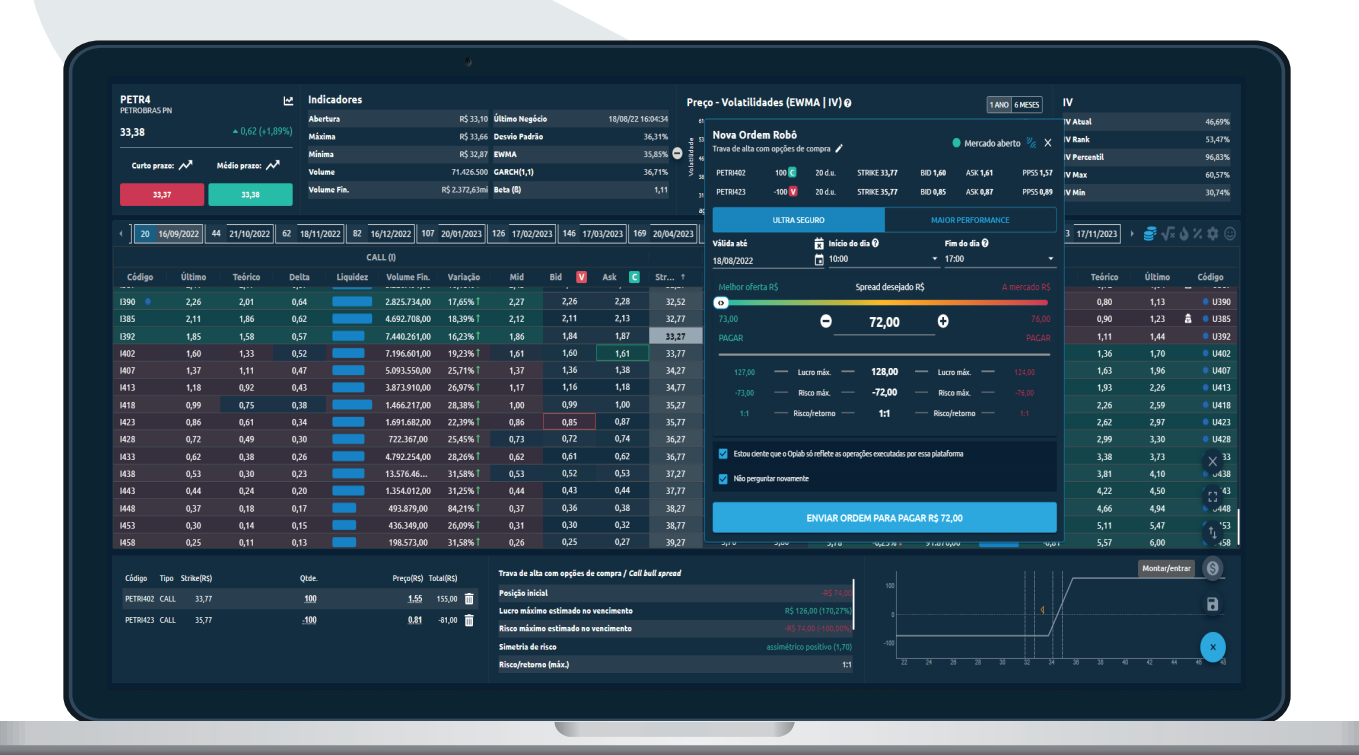

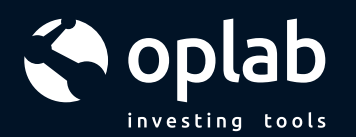

Quando estiver certo dos valores a pagar ou a receber informados na "Posição inicial" pode-se clicar em "montar/entrar" para abrir a boleta. A boleta irá abrir carregando os valores que acabaram de ser simulados, sendo trazidos para conferência. A partir desse momento não é possível alterar as quantidades de cada perna.

Vamos olhar as partes da boleta para entendê-la melhor:

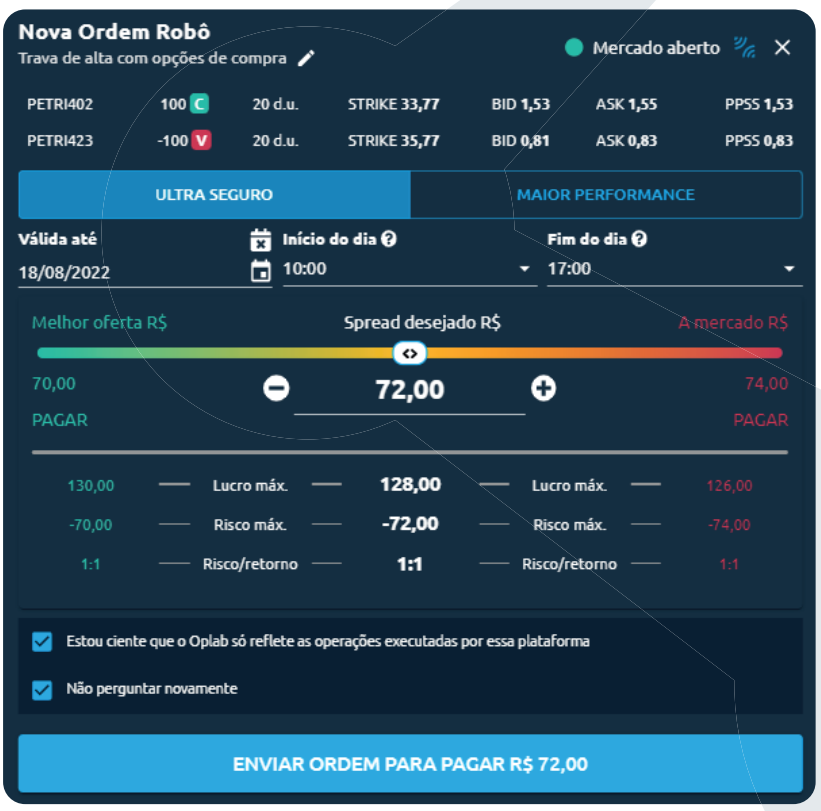

Na primeira parte é possível alterar o nome da estratégia, clicando no ícone do lápis.

Logo em seguida temos as informações dos ativos que compõem a estrutura, a quantidade, vencimentos e informações de preço. É possível verificar qual o PPSS e comparar com o Bid e o Ask do mercado em tempo real.

**13**

Esses valores são recalculados de acordo com o "Spread Desejado" que pode ser alterado logo abaixo, deslizando o ícone entra a melhor oferta e o preço a mercado, ou, alterando diretamente no campo de preço pelo teclado.

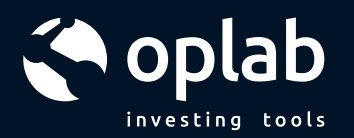

#### **MODOS DE EXECUÇÃO**

 São regras pré estipuladas para facilitar a priorização na hora de executar as estruturas com Opções.

#### **ULTRA SEGURO**

 • Permite pescar apenas nas pontas de compra em todas as pernas que tiverem PPSS disponível em nível 1 de book. Ou seja, executando primeiro as compras para em seguida executar as vendas.

 • Em caso de encilhamento, resolve com uma contraordem a mercado na melhor oferta disponível.

 • As chances de execução completa são grandes, mas é possível que ocorra uma variação significativa do spread desejado.

#### **MAIOR PERFOMANCE**

 • Permite pescar em todas as pernas que tiverem PPSS disponível em nível 1 de book. Enviando as ordens tanto de compra quanto de venda ao mesmo tempo para o book de ofertas.

 • Em caso de encilhamento, resolve com uma contraordem no PPSS de desencilhamento baseado no valor da ordem que foi executada das outras pernas.

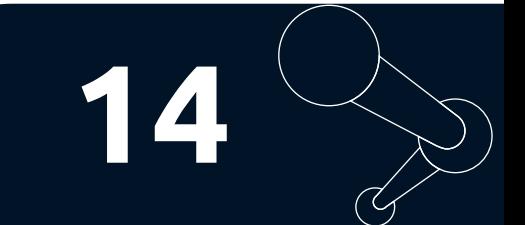

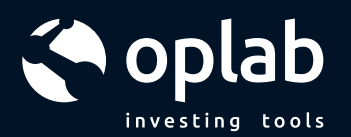

 • Existe chance de ficar despernado e também de ficar vendido, mas é possível conseguir que a execução fique igual ou melhor ao spread desejado.

**Obs.:** *Estruturas que tiverem somente venda, como por exemplo, um Straddle vendido (short straddle) devem ser enviadas obrigatoriamente pelo modo Maior Performance.*

#### **ORDENS PARCIAIS**

O robô encara execuções parciais de acordo com as configurações de encilhamento resolvendo a mercado ou via PPSS. Você não precisa tomar nenhuma atitude, exceto se desejar editar a boleta e alterar o spread desejado.

### **VENCIMENTOS (WORKTIME)**

 Os robôs trabalham de forma programada nos horários que são estabelecidos na hora do envio da boleta, isso é chamado de "worktime". Ao terminar todos os dias, o sistema cancela todas as ordens do book de ofertas e aguarda o horário do dia seguinte para começar a apregoar novamente.

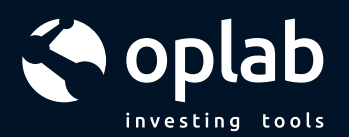

 Além do horário, o robô também acompanha o estado do ativo. Se o mesmo está em leilão, congelado, inibido etc e caso o ativo volte a negociar durante o "worktime" o robô volta normalmente a executar a operação.

Como atalho existe uma opção de deixar o robô pescando "até o vencimento", o que é muito útil para operações de desmontagens, por exemplo, onde você determina um preço de saída e deixa o sistema trabalhando.

Caso haja ativos com diferentes vencimentos, o sistema irá considerar o vencimento mais curto nesse parâmetro.

#### **FAT FINGER**

Para evitar a agressão do book de ofertas de forma indevida, ao selecionar uma estrutura e pedir para montar a boleta informará em mensagem se sua ordem está indo acima do valor disponível "a mercado". Caso seja essa sua intenção, é só clicar no "x" para fechar a mensagem e mandar a ordem mesmo assim.

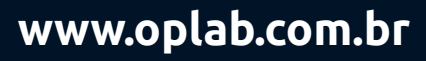

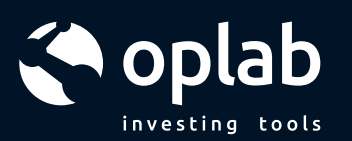

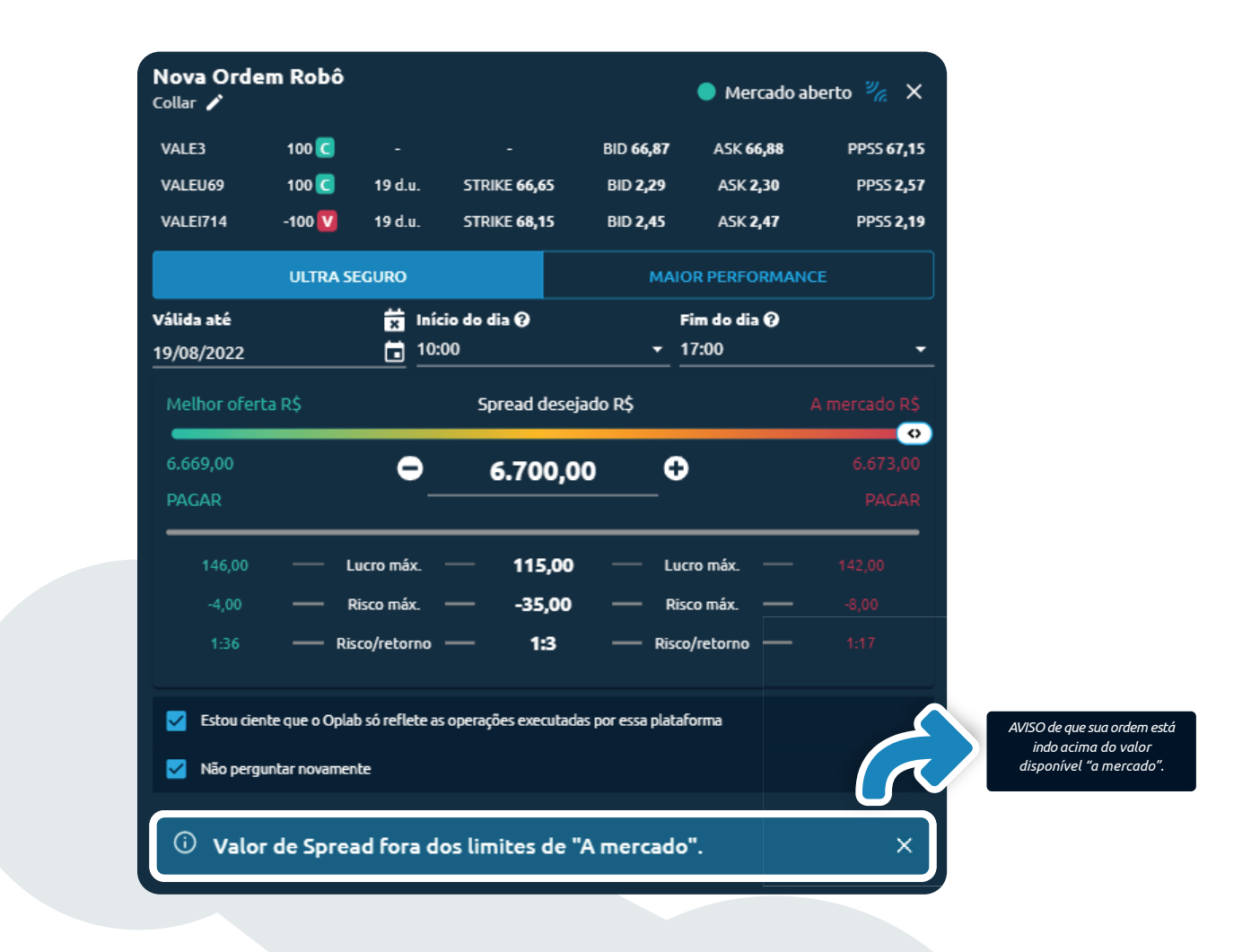

Vale ressaltar que sempre que o sistema indicar mensagens como essa é interessante você comparar o preço do PPSS em relação ao Bid e ao Ask dos ativos, de acordo com o Spread Desejado, afinal o objetivo é que você tenha mais eficiência e menos custo em suas operações.

 A boleta também avisa quando não há conexão com nenhuma corretora, sendo daí impossível enviar robôs para execução.

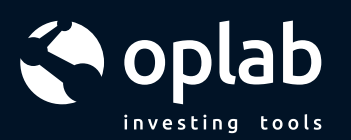

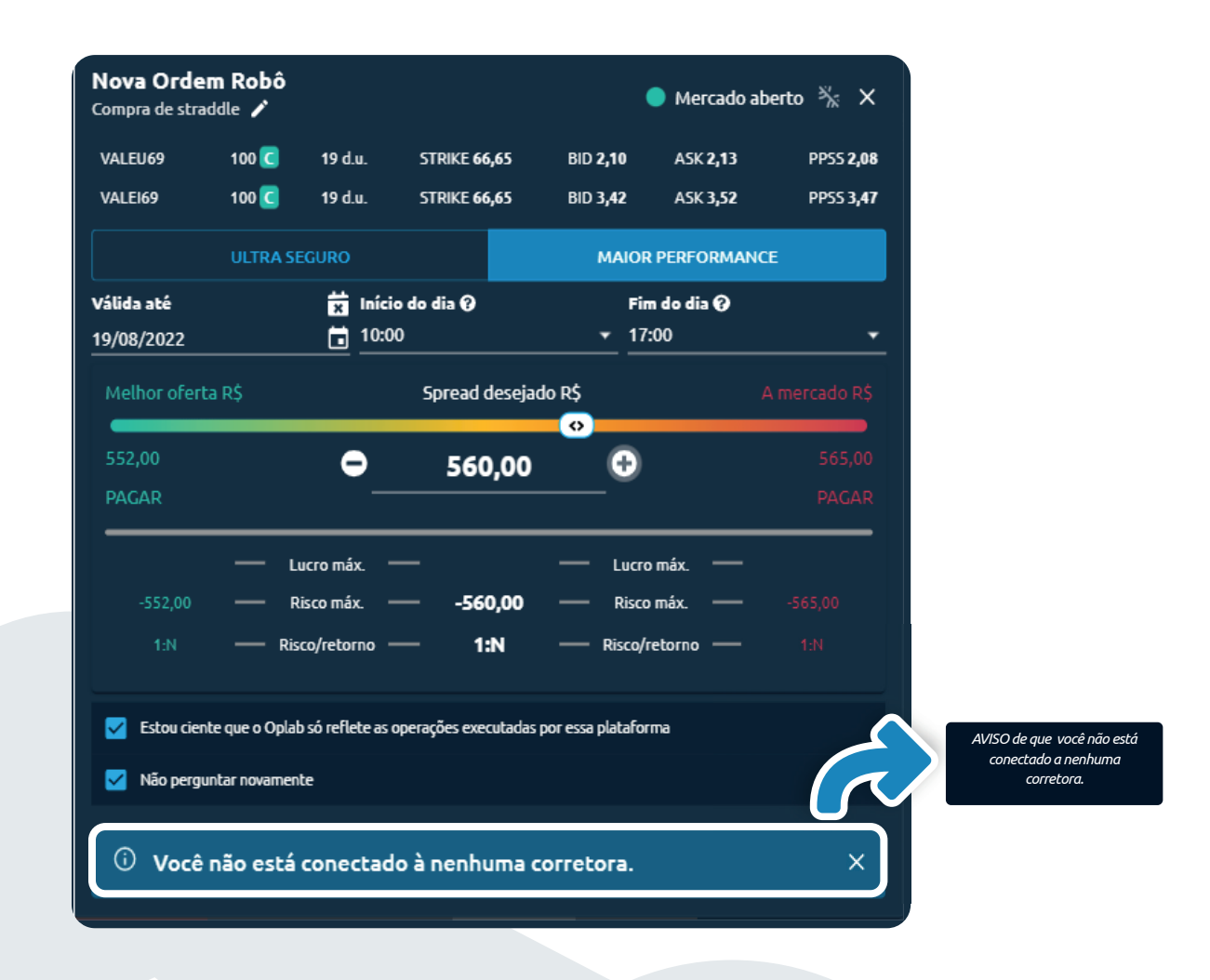

#### **FONTES DE ENVIO**

É possível fazer o envio de ordens por meio de várias telas da plataforma. A primeira delas é através da tela de **Análise e Simulação** montando a estrutura pela grade de opções, conforme imagem abaixo:

**www.oplab.com.br**

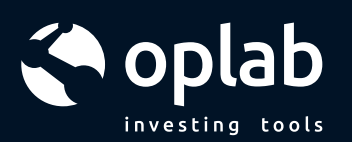

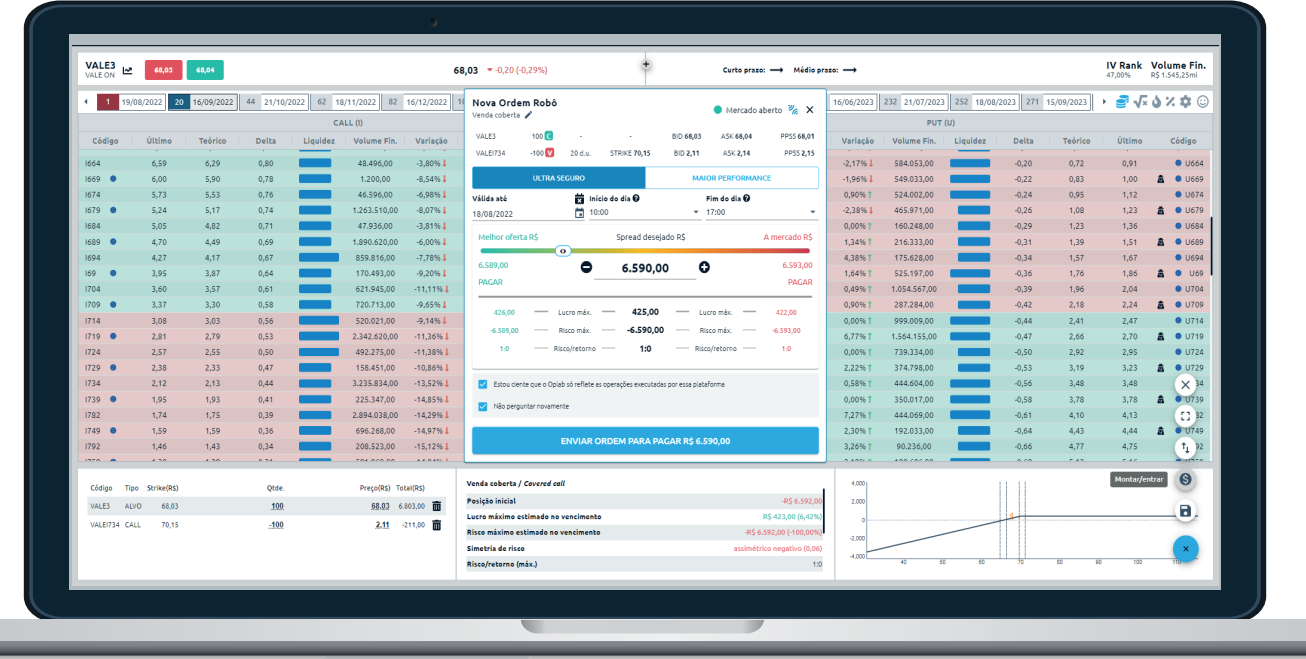

 Clicando com o botão direito do mouse ou touchpad na linha da Opção também é possível escolher e montar estruturas pré configuradas, e ao clicar no nome o gráfico de payoff será mostrado:

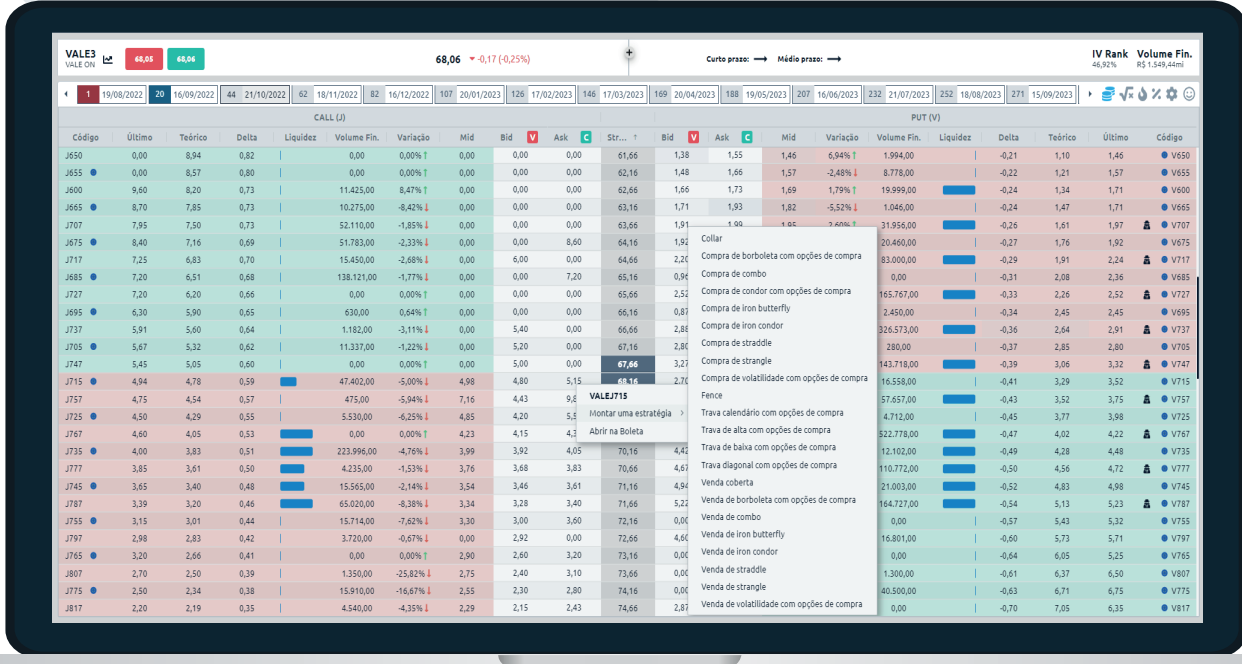

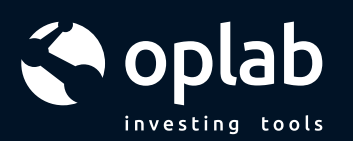

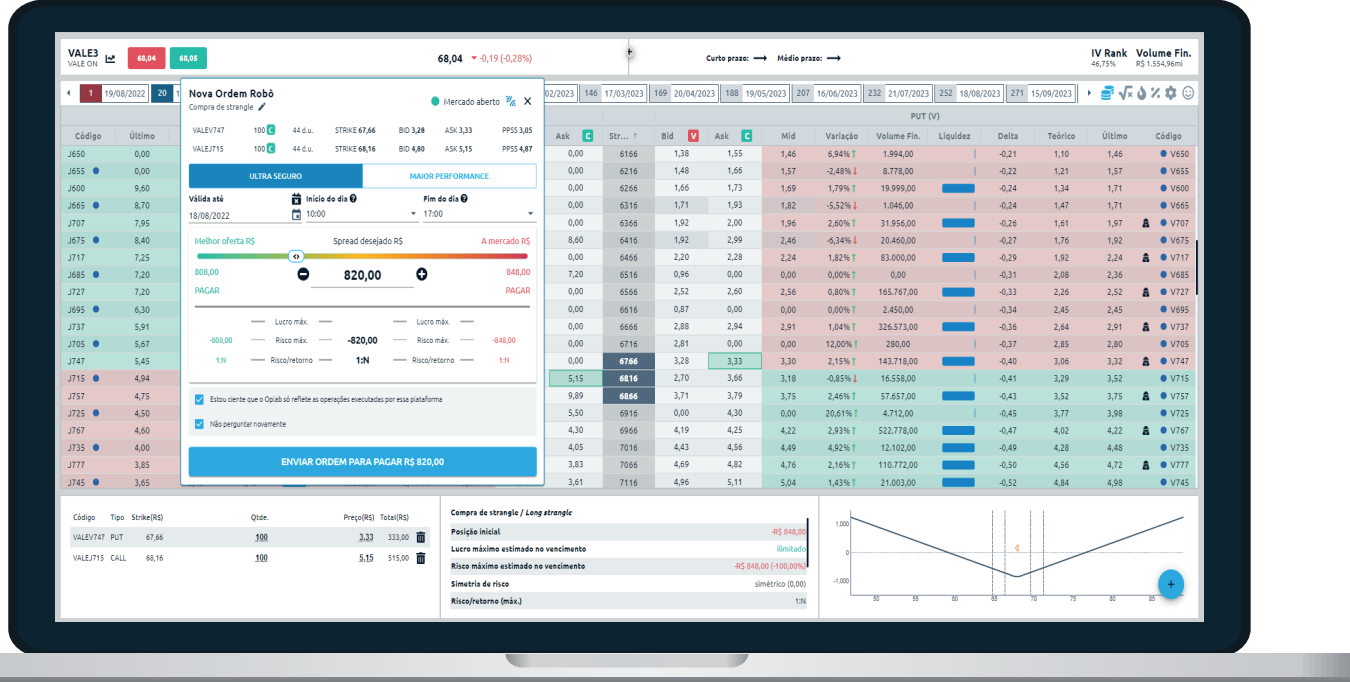

Outra maneira de se enviar a boleta robô é pela tela do **Explorador de Oportunidades**, basta escolher a estratégia, ativos e parâmetros de busca e no final passar o mouse no botão "+" e clicar em "montar/entrar":

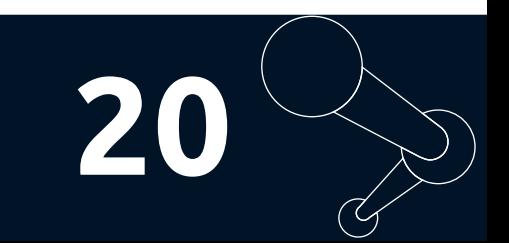

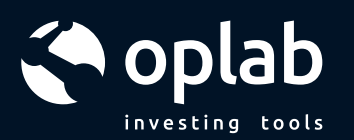

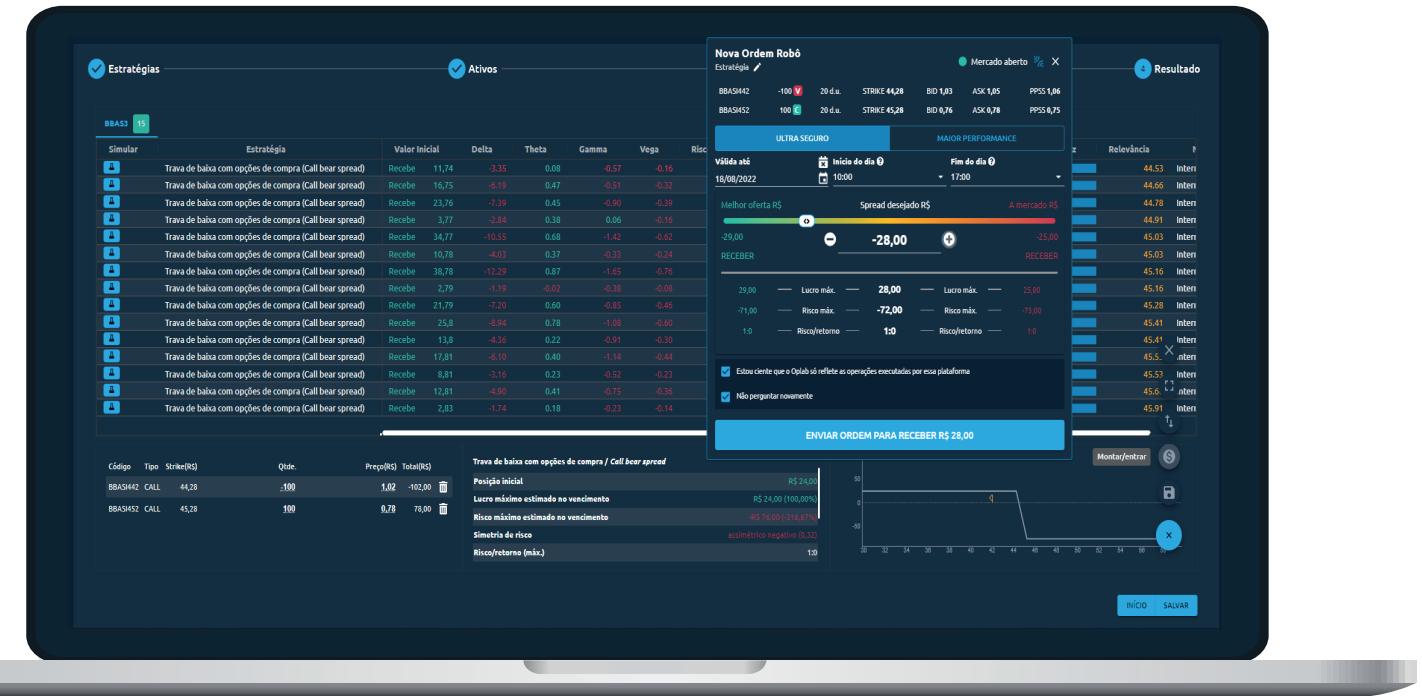

#### **PAINEL DE ORDENS**

 Ao enviar uma estrutura para a bolsa, as suas ordens vão aparecer em nosso painel de ordens

**www.oplab.com.br**

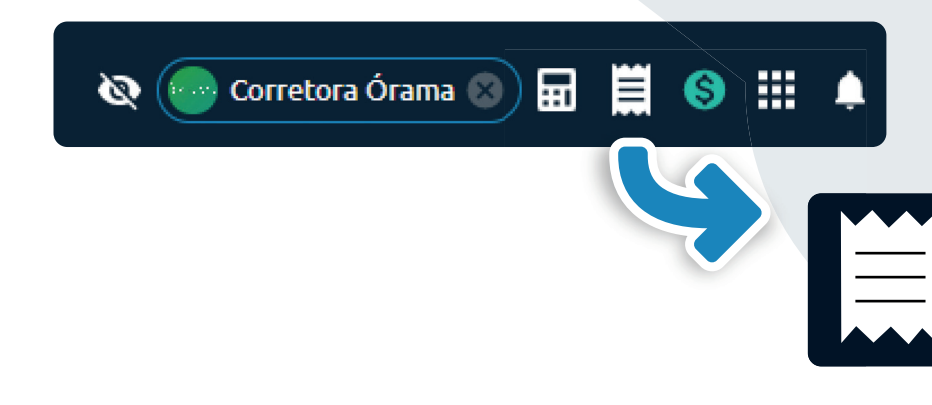

*O botão do Painel de ordens te dará uma visão completa de todas as ordens, seja simples ou robô, para que você possa acompanhar a execução do início ao fim. E posteriormente buscar no histórico alguma ordem, caso seja necessário.*

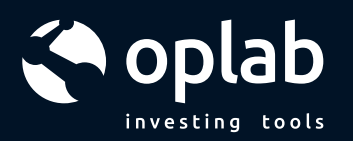

Ao abrir você vai perceber que as ordens simples ficam separadas das ordens do tipo robô, demonstrado abaixo:

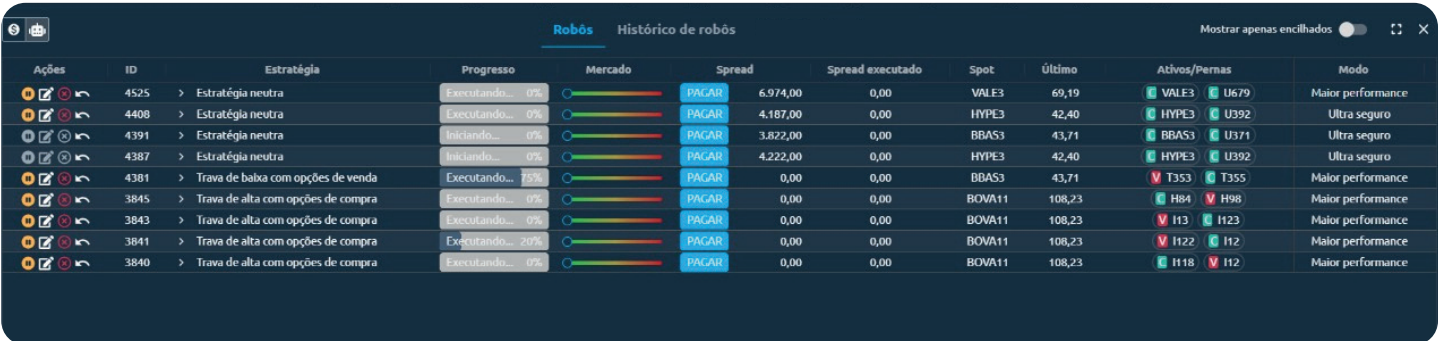

Com o painel aberto na aba Robôs você pode acompanhar o progresso de execução das ordens, onde está o spread desejado em relação aos preços de melhor oferta e a mercado pela coluna Mercado e também tomar algumas ações na coluna Ações caso seja necessário, como por exemplo:

- Dar início ou pausar
- Editar
- Cancelar
- Reenviar

Além disso, na aba de Histórico você tem acesso a todas as ordens enviadas podendo filtrar por data: 7 e 30 dias e ainda pode reenviar a ordem (desde que esteja conectado na corretora):

**www.oplab.com.br**

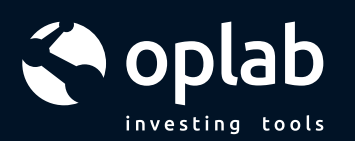

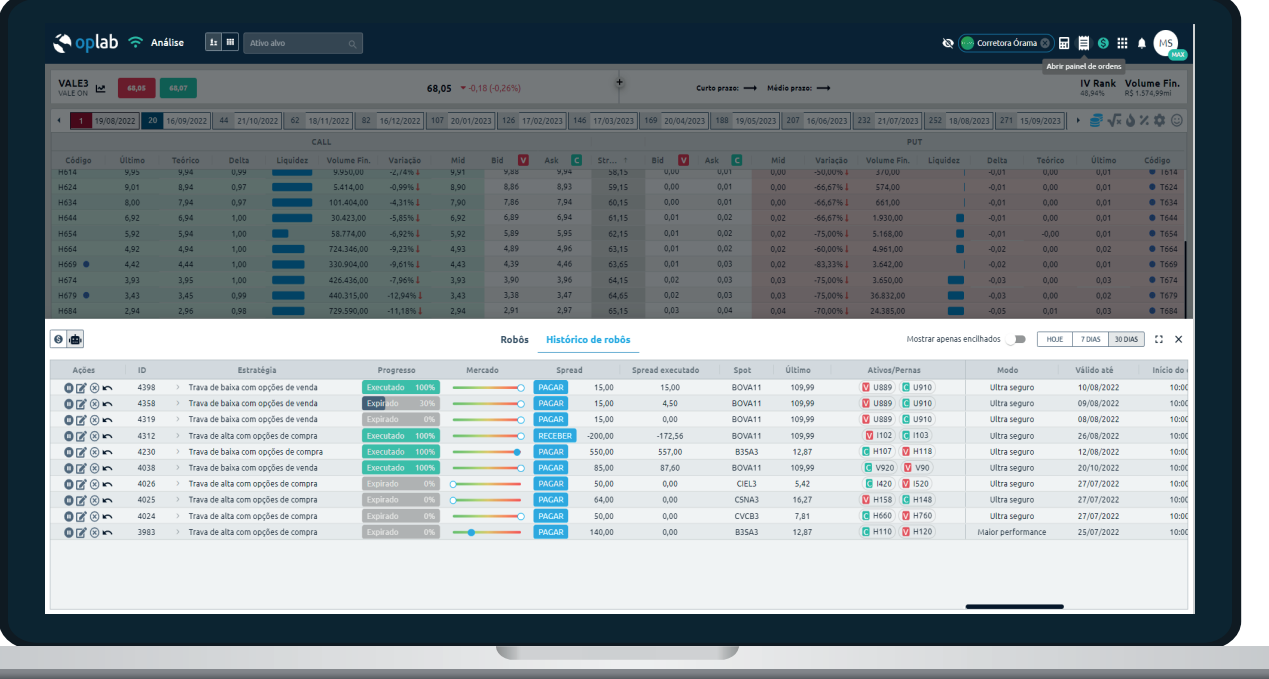

#### **DESMONTAGEM**

Da mesma maneira que a montagem das estruturas foi pensada visando trazer segurança e eficiência, a desmontagem segue a mesma linha de raciocínio. Com poucos cliques você pode desmontar suas estratégias, vamos ver um exemplo a seguir.

 Ao abrir a tela de **Cockpit** ou **Minhas Estratégias**, na coluna Manejo você vai ver o ícone similar a uma peça de quebra-cabeça

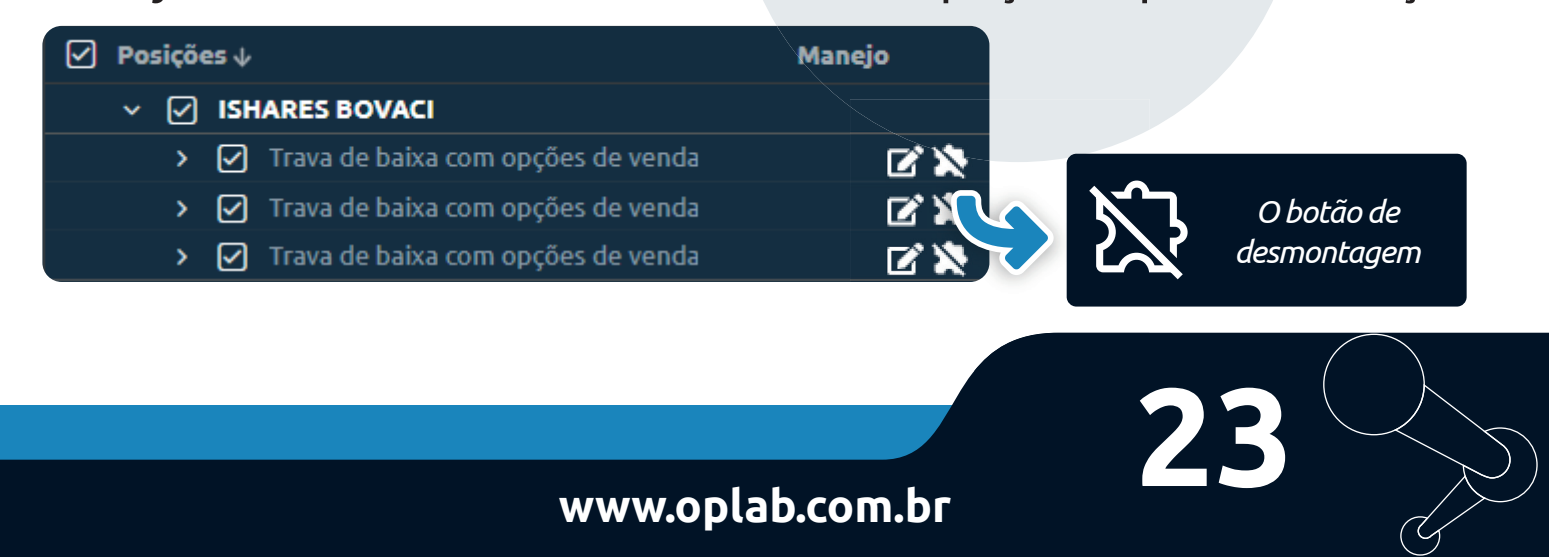

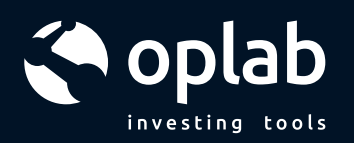

#### clicando neste botão uma boleta será aberta *(imagem abaixo)*.

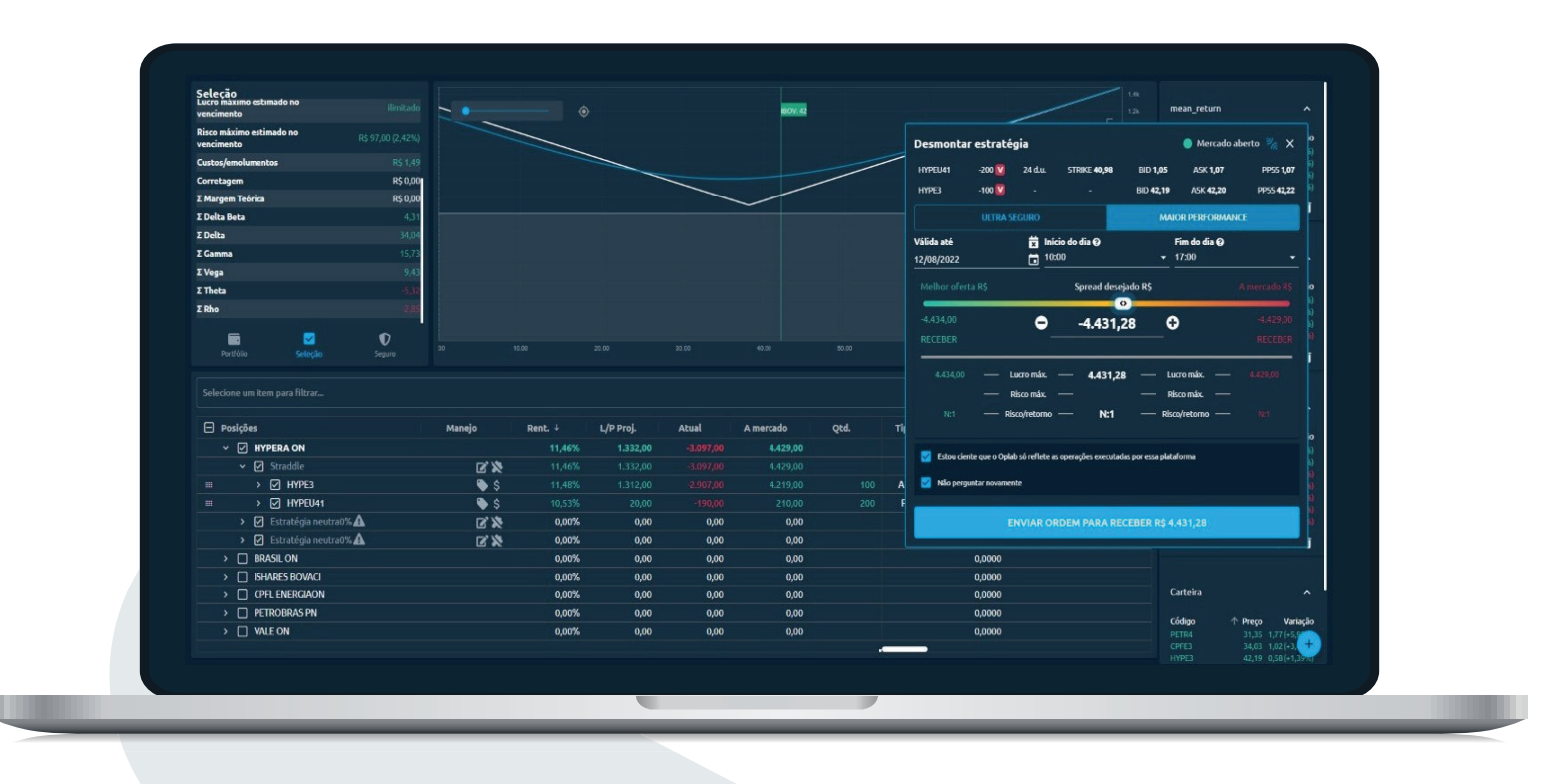

 A boleta já possui a inteligência de inverter as posições para realizar a ação de desmontagem, não sendo necessário qualquer ajuste manual. Será necessário somente o ajuste do: *modo de envio da boleta, spread desejado e validade.*

Dessa forma, o robô OpLab traz robustez para você que está investindo seu patrimônio oferecendo eficiência sem abrir mão da segurança na hora do trade.

**www.oplab.com.br**

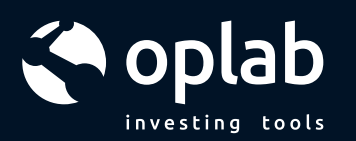

#### **QUALQUER DÚVIDA ENTRE EM CONTATO CONOSCO**

#### **Dentro da plataforma:**

 1. Clique nas iniciais do seu nome para ter acesso às configurações e acesse "Minha conta".

 2. Faça o login novamente, e após esse procedimento você será direcionado para a tela abaixo.

 3. Por fim clique no ícone localizado no canto inferior direito "?" e envie sua mensagem.

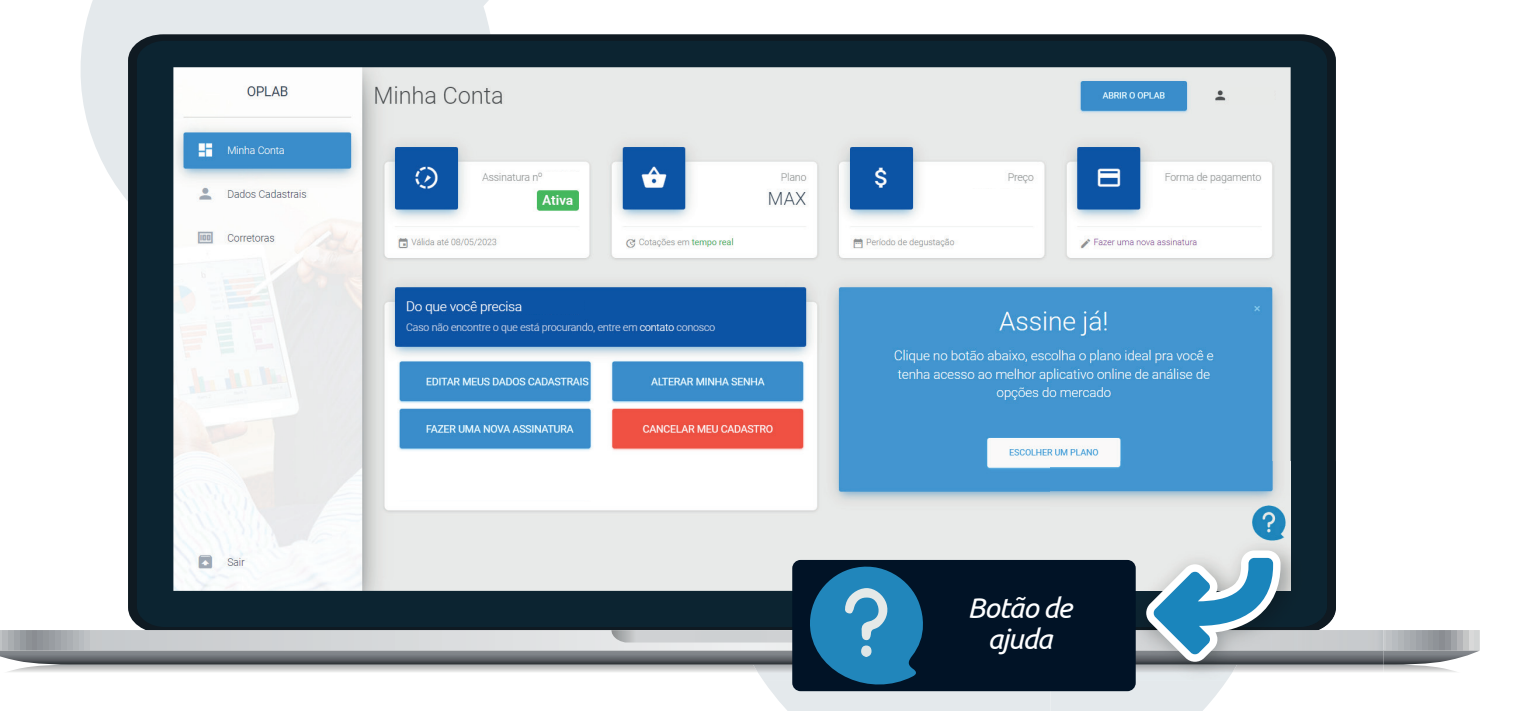

E-mail: *suporte@oplab.com.br* Telefone/Whatsapp *+55 (11) 94611-2660*

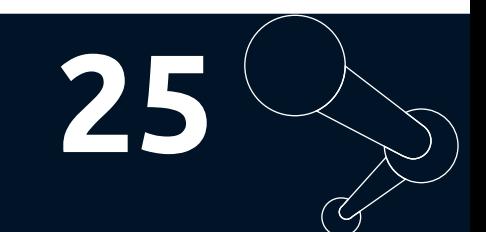